# **LEARNING APPS AND HOW TO USE IT ACROSS THE SCHOOL CURRICULUM**

# **APLIKACE LEARNING APPS A JEJÍ VYUŽITÍ NAPŘÍČ UČIVEM ZÁKLADNÍ ŠKOLY**

Lenka Benediktová

#### **Abstract**

Efficient integration of digital technologies into the teaching/learning process requires the use of appropriate software. This presentation will introduce the widely used Learning Apps tool. This application belongs in the group of so-called 'Blank Apps'. This free software allows teachers to create memorizing aids for any subject and any age of the students. The application offers numerous templates that the teacher can use to consolidate the learned knowledge. The created materials are then saved by the teacher in their account and can be repeatedly edited and distributed to students. The tasks can be distributed to the students by means of a link or a QR code. Thus, the teacher can use the created materials not only in a regular lesson, but also during distance learning. During distance learning, we can greatly appreciate the fact that all the tasks are performed electronically, so the student does not have to print anything.

*Key words: M-learning, modern technologies in education, blank apps, apps in education, tablets, distance learning.*

#### **Abstrakt**

Pro efektivní zapojení digitálních technologií do výuky je nutné používat vhodný software. V tomto příspěvku bude představen široce využitelný nástroj Learning Apps. Jedná se o aplikaci ze skupiny tzv. Blank Apps, tedy aplikaci bez vlastního obsahu. Tento zdarma dostupný software umožňuje učitelům vytvářet fixační prvky do výuky napříč předměty i věkem žáků. Aplikace nabízí pedagogovi mnoho šablon, které může využít pro upevnění probíraného učiva, jako příklad uveďme osmisměrky, křížovky, slepé mapy, spojovačky, doplňovačky apod. Vytvořené materiály uloží učitel na svém účtu a může je opakovaně editovat a distribuovat žákům. Distribuce úkolů žákům probíhá pomocí odkazu nebo vygenerováním QR kódu. Žák může úkoly plnit z libovolného zařízení s internetovým připojením. Hotové materiály tedy může učitel použít nejen při běžné hodině, ale také při distanční výuce. V době distanční výuky lze velmi pozitivně hodnotit fakt, že veškerá práce s úkoly probíhá elektronicky, není tedy nutné požadovat po žákovi tisk.

*Klíčová slova: M-learning, modern technologie ve výuce, blank apps, vzdělávací aplikace, tablet, distanční výuka.*

## **ÚVOD**

Začleňování moderních technologií do výuky zdánlivě nepředstavuje nic průlomového. Základní i střední školy jsou dnes velmi často vybaveny kvalitními počítačovými stanicemi s výukovým softwarem, tablety, interaktivními tabulemi a dalšími technologiemi, které by měly učiteli usnadnit výuku a mělo by prostřednictvím jich docházet k lepšímu osvojení si požadovaných vědomostí, dovedností a návyků žáky. Pochopitelně vždy záleží na způsobu využití těchto technologií ve výuce, schopnosti

žáků s nimi pracovat a připravenosti učitele umět těchto nástrojů ve výuce efektivně využívat (Vaníček 2009). V tomto článku si představíme aplikaci Learning Apps, která patří do kategorie blank apps, tedy kategorie aplikací bez vlastního obsahu. Umožňuje tedy učitelům vytvářet materiály pro procvičení učiva nezávisle na předmětu či věku žáků. S hotovými materiály mohou žáci pracovat ideálně pomocí mobilních zařízení, tabletů nebo smartphonů. Strategii výuky s využitím aplikace Learning Apps tedy můžeme zařadit do m-learningu. Pozitivní vliv m-learningu, tedy učení s mobilním zařízením, byl dokázán mnoha studiemi nejen v Evropě. Používání mobilních zařízení ve výuce zlepšuje vztah žáků k probírané látce, zvyšuje jejich motivaci a urychluje proces učení. Práce s technologiemi žáky baví, dává jim možnost pracovat samostatně a v určité míře dle svého uvážení. Některé studenty motivuje už fakt, že mohou pracovat s tabletem bez ohledu na to, o jaký úkol jde (Jeno et al. 2017). Už přítomnost zařízení pro ně činí hodinu zábavnou. V následujících kapitolách podrobně popíšeme zmíněnou aplikaci a uvedeme možnosti jejího zapojení do výuky.

## **1 CHARAKTERISTIKA APLIKACE**

Aplikace Learning Apps spadá mezi tzv. prázdné aplikace (blank apps). To znamená, že není navázána na žádný předmět, ani není připravena pro určitou věkovou kategorii žáků a studentů. Vlastním vzdělávacím obsahem ji plní učitel, a vytvořené materiály tedy může přizpůsobit cílové skupině. Dá se říci, že aplikace je využitelná napříč všemi ročníky základní školy. Aplikace se nachází na adrese [www.learningapps.org,](http://www.learningapps.org/) a učitel, který ji chce využívat, musí vyplnit bezplatnou registraci. Po registraci získává pedagog svůj prostor, kde může vytvářet, spravovat a kdykoliv editovat své materiály. Aplikace slouží především pro fixaci učiva, proto umožňuje tvořit interaktivní cvičení různých typů, např. spojování pojmů, doplňování pojmů, test z uzavřených otázek, třídění pojmů do skupin, přiřazování pojmů k obrázkům, anebo také hravější formy jako jsou křížovky, osmisměrky, šibenice apod (obr. 1). Samotné vytváření materiálů je velmi jednoduché a intuitivní, čemuž pomáhá také fakt, že pracovní prostředí je v češtině. Pedagog ke tvorbě přistupuje přes tlačítko "Vytvořit aplikaci", následně má na výběr z 19 šablon pro tvorbu interaktivních pracovních listů a 5 šablon pro další nástroje (kalendář, nástěnka, anketa apod.).

| Ceština<br><b>LearningApps.org</b><br>Nastavení účtu: Lenka Benediktová |                                |                       |                       |                         |  |  |  |  |  |
|-------------------------------------------------------------------------|--------------------------------|-----------------------|-----------------------|-------------------------|--|--|--|--|--|
| <b>Q</b> Prohledat aplikace                                             | <b>18</b> Procházet aplikacemi | ✔ Vytvořit aplikaci   | <b>E Mé třídy</b>     | Moje aplikace           |  |  |  |  |  |
| have an idea                                                            | pick a template                | <b>All in content</b> | save your App         | share it                |  |  |  |  |  |
| 置<br>Hledání párů                                                       | Rozřazování do skupin          |                       | Číselná řada          | 79<br>Jednoduché řazení |  |  |  |  |  |
| Volné odpovědi                                                          | Přiřazování k obrázku          |                       | Kviz s vice odpověďmi | Doplňovačka             |  |  |  |  |  |

**Obr. 1 Šablony dostupné v aplikaci Learning Apps (zdroj: vlastní)**

Po zvolení konkrétní šablony se učitel dostává do editačního módu, kde pomocí návodného formuláře zadává obsah cvičení, kterým může být nejen text, ale také obrázky. Před samotným uložením práce se pedagog dostává do režimu náhledu, kde může ověřit, zda je cvičení správně sestaveno. Učitel musí správně označit výběr správných odpovědí, podle kterých aplikace poskytuje žákovi zpětnou vazbu. Po uložení přichází na řadu výběr formy, pomocí které bude materiál poskytnut žákům. Je možné použít hypertextový odkaz, který cvičení zobrazí, nebo vygenerovat QR kód, který žáci snadno přečtou svým mobilním zařízením. Hotový materiál má učitel uložený ve složce Moje aplikace, kde může dále vytvářet podsložky a materiály třídit dle potřeby (předměty, ročníky apod.).

Registrovaný učitel může také využívat materiály jiných uživatelů, a to pomocí tlačítka Procházet aplikacemi. Vyhledávat může dle klíčových slov nebo pomocí přednastavených kategorií dle oborů (obr. 2). Nalezený materiál může učitel odkázat žákům přímo z účtu autora nebo si jej zkopírovat na svůj účet, dále ho editovat a až poté nabídnout žákům. Důležité je uvědomit si, že vytvořená interaktivní cvičení neprocházejí žádnou centrální kontrolou a správnost jejich řešení tak určuje pouze autor. Je tedy více než vhodné materiály před distribucí žákům zkontrolovat. Ne všechny materiály, které jsou učiteli vytvořeny, jsou sdíleny, rozhodnutí je na autorovi, který určí, zda je materiál veřejný nebo soukromý.

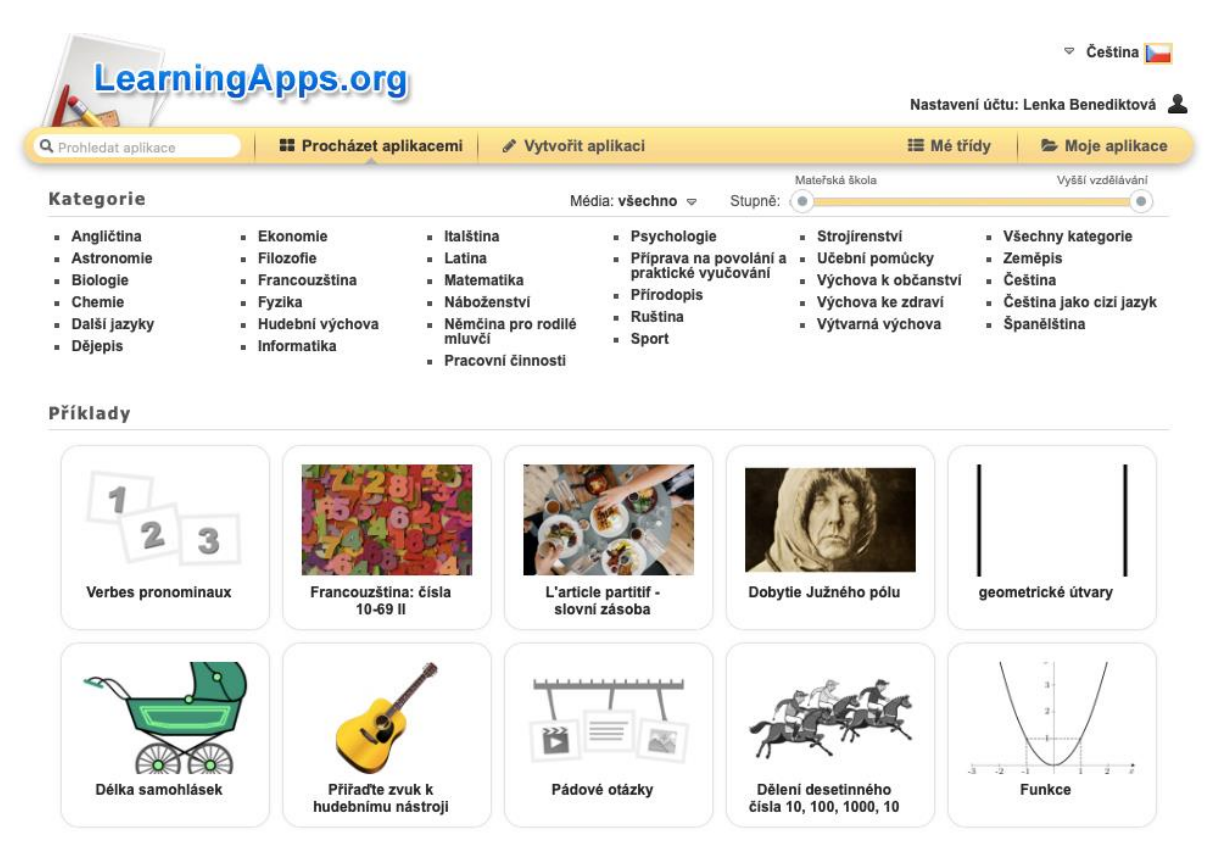

#### **Obr. 2 Procházení hotovými materiály jiných uživatelů (zdroj: vlastní)**

Pokročilou funkcí aplikace je správa žáků. Žák, který od učitele obdrží odkaz na online cvičení, po vyplnění vidí, jak si vedl, neboť aplikace jeho práci automaticky vyhodnotí a umožní mu opravit následné chyby. Učitel ovšem nemá žádnou zpětnou vazbu a kontrolu, zda žák práci vyplnil, popř. jak byl úspěšný. Tuto problematiku řeší tlačítko Mé třídy, kde si učitel může zakládat jednotlivé třídy a plnit je žáky. Žáky, kteří jsou členy třídy, je nutné registrovat, a také oni se při přístupu do aplikace musí přihlásit. Následně vidí tlačítko Má třída, kde si mohou zobrazit třídy, kam patří. V jednotlivých třídách pak najdou materiály, které jim učitel přiřadil a s těmi mohou i opakovaně pracovat. Pokud žák úkol bezchybně dokončí, tedy i pokud postupně opraví chyby, které mu aplikace ukázala, označí se v jeho účtu materiál zeleným zaškrtávacím symbolem. Učitel ve svém účtu může získat informaci o tom, zda žák cvičení otevřel a v jaký čas. Pokud žák cvičení úspěšně projde, dostane učitel informaci o tom, že žák cvičení splnil a kolik času na splnění potřeboval. Podrobnější zpětná vazba, jako např. kolik oprav musel žák učinit atd., bohužel v aplikaci neexistuje.

## **2 VYUŽITÍ APLIKACE VE VÝUCE**

M-learning je moderní pojetí výuky. Mulet a kol. (2019) uvádějí, že je jedinečný zejména ve své dostupnosti. Při m-learningu nejsou studenti vázáni ani časem, ani místem. Dříve byl m-learning zaměřen zejména na využívání mobilních technologií, soustředil se na zapojení samotného mobilního zařízení, např. notebooku, tabletu, smartphonu, PDA apod. V současné době za m-learning považujeme komplexní proces učení za pomoci mobilního zařízení. Vyzdvihována je přenositelnost mobilního zařízení, komplexnost a široké spektrum jeho využití. Jedná se tedy o typ technologicky podporovaného učení (Baydas a Yilmaz 2018). Jak vidíme, m-learning je široký pojem a stejně tak je široké také spektrum využití aplikace Learning Apps ve výuce. S aplikací mohou žáci pracovat na svém dotykovém zařízení nebo také na počítači (obr. 3, 4).

Vzhledem k přizpůsobení ovládání dotykem však není práce na stolním počítači nebo notebooku zcela ideální. Lepší využitelnosti dotykových zařízení přispívá také fakt, že hotové pracovní listy se dají žákům zpřístupnit nejen hypertextovým odkazem, ale také QR kódem, který si pomocí svých mobilních technologií snadno načtou.

| $\cdot$ ull T-Mobile CZ $\Rightarrow$ |              | 9:32                                                            | $100\%$                  | $\cdot$ ull T-Mobile CZ $\hat{\cdot}$ |      | 9:33              |  | $100\%$             |
|---------------------------------------|--------------|-----------------------------------------------------------------|--------------------------|---------------------------------------|------|-------------------|--|---------------------|
| Zavřít                                |              | e learningapps.org                                              | AA C                     | Zavřít                                |      | learningapps.org  |  | AA<br>$\mathcal{C}$ |
| ್ತಾ                                   | částem ruky. | Anna 0<br>Úloha<br>Kliknutím na špendlík přidej popisek k<br>OK |                          | :Q                                    | zpět |                   |  | 5 <sup>o</sup>      |
|                                       |              |                                                                 |                          | klíční kost                           |      | kost loketní      |  | kost pažní          |
|                                       |              |                                                                 |                          | kost vřetenní                         |      | kosti<br>záprstní |  | kosti zápěstí       |
|                                       |              |                                                                 | $\mathbf{\widetilde{S}}$ | lopatka<br>články prstů               |      |                   |  |                     |
|                                       |              | רוח                                                             | Ø                        |                                       |      |                   |  |                     |

**Obr. 3 Interaktivní pracovní list v žákovském zařízení (zdroj: vlastní)**

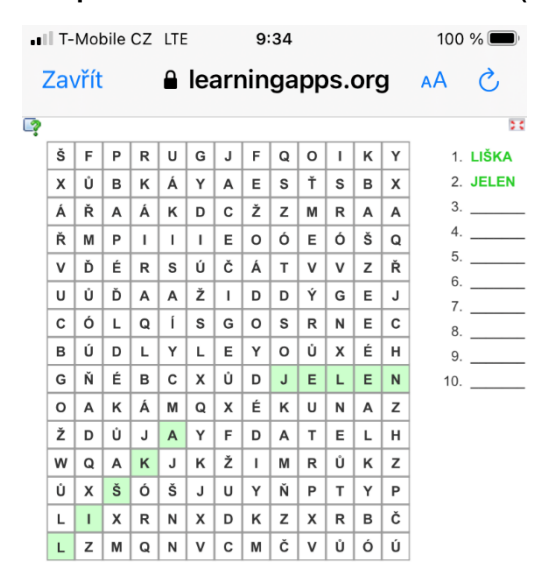

**Obr. 4 Pracovní list formou osmisměrky (zdroj: vlastní)**

Jakým způsobem, v jaké části hodiny, popř. jak často budou žáci aplikaci používat je čistě na učiteli. Aplikaci je možné využívat přímo ve výuce, v rámci fixace učiva, opakování před testem nebo také k zaměstnání žáků např. během ústního zkoušení jednotlivců. Vytvořené pracovní listy však mohou žáci použít také k domácí přípravě či v době distanční výuky, což se ukázalo velmi aktuální v roce 2020. Interaktivní listy z aplikace Learning Apps může žák vypracovat opakovaně a navíc zcela bez nutnosti tisku. I pokud není registrovaný, dostává okamžitou zpětnou vazbu ke své práci a v případě registrovaného žáka dostává zpětnou vazbu také učitel. Pedagogům tím pádem odpadá náročná práce kontroly jednotlivých pracovních listů, žákům zase problémy s tiskem a následným skenováním vypracovaného úkolu.

# **3 ZÁVĚR**

V tomto článku bylo popsáno využití aplikace Learning Apps ve výuce na základní škole. Tato aplikace je velice široce využitelná napříč učivem základní školy. Lze naplnit libovolným obsahem a poskytuje žákům zpětnou vazbu. Nejen tato aplikace, ale i další podobné nástroje získaly na významu v době distančního vzdělávání v rámci pandemie CoVid-19. Výjimečná situace, která nastala v březnu 2020, onemocnění CoVid-19, vyhlášení stavu nouze v České republice a následné uzavření všech škol od 11. března 2020 ukázalo, že na distanční výuku nejsou čeští učitelé připraveni tak, jak by se očekávalo vzhledem k probíhajícím nebo již ukončeným projektům, které měly za cíl pedagogy naučit tyto moderní nástroje efektivně používat. Česká školní inspekce ve své zprávě ze dne 15. dubna 2020 uvádí, že nejčastější komunikační platformou na základních školách je WhatsApp a velký podíl škol se žáky komunikuje pouze prostřednictvím e-mailu nebo přes sociální sítě. Někteří učitelé mají pocit, že nemají dostatečné znalosti k ovládání digitálních zařízení. Jiní nechtějí do jejich poznání investovat čas. (ČŠI 2020a). Výroční zpráva ČŠI z prosince 2020 (2020b) mimo jiné uvádí, že nejčastějším způsobem kontroly žákovských prací učiteli bylo opravování nafocených pracovních listů žáků, což mělo za následek zvýšené časové nároky na učitele. Právě v tomto ohledu by mohlo zapojení aplikace Learning Apps učitelům usnadnit a zefektivnit práci, neboť jim odpadá nutnost kontroly tištěných materiálů. Mnozí se však drží zaručených postupů, i když ČŠI (2020b) uvádí, že distanční výuka znamenala velký posun v získání digitálních kompetencí učiteli. Také pro žáky je práce s interaktivním pracovním listem jednodušší, odpadá nutnost tisku. Vzhledem k současné nákazové situaci se dá předpokládat, že distanční výuka nebude záležitostí zcela výjimečnou, a proto je vhodné připravit se na ni, např. seznámením se s vhodnými aplikacemi, která nám ji mohou usnadnit.

### **Literatura**

- 1. Baydas, O., & Yilmaz, R. (2018). Pre-Service Teachers' Intention to Adopt Mobile Learning: A Motivational Model. British Journal of Educational Technology, 49, 137-152. Retrieved from doi.org/10.1111/bjet.12521
- 2. Česká školní inspekce, (2020a, 20 květen). *Vybraná zjištění České školní inspekce k distančnímu vzdělávání*. Dostupné z: https://www.csicr.cz/cz/Aktuality/Vybranazjisteni-Ceske-skolni-inspekce-k-distancni
- 3. Česká školní inspekce, (2020b, 20. Prosinec). *Kvalita a efektivita vzdělávání a vzdělávací soustavy ve školním roce 2019/2020*. Dostupné z: https://www.csicr.cz/Csicr/media/Prilohy/PDF\_el.\_publikace/Výročn%C3%AD%20zprávy/ Vyrocni-zprava-Ceske-skolni-inspekce-2019-2020\_zm.pdf
- 4. Jeno, L. M., Vandvik, V., & amp; Grytnes, J. A. (2017). The effect of a mobile-application tool on biology students' motivation and achievement in species identification: A Self-Determination Theory perspective. Computers & Education, 107(1), 1-12.
- 5. Mulet, J., Van de LEEMPUT, C., & Amadieu, F. (2019). A Critical Literature Review of Perceptions of Tablets for Learning in Primary and Secondary Schools. Educational Psychology Review, 31(2), 631-662.
- 6. Vaníček, J. (2009). Počítačové kognitivní technologie ve výuce geometrie. Praha: Univerzita Karlova, Pedagogická fakulta.

#### **Kontakt**

*Mgr. Lenka Benediktová, Ph.D Západočeská univerzita v Plzni, Fakulta pedagogická Klatovská tř. 51, 306 19 Plzeň Tel: +420 377 636 457 E-mail: bendi@kvd.zcu.cz*